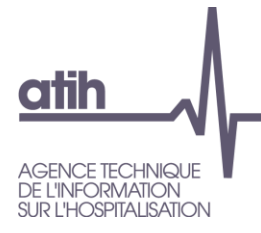

# **Présentation [DALIA](file://///lyon-prive/prive/SECRETARIAT/S_API/modeles%20finalises/AGRAF%207.3.x) SSR 2016.2.1.0**

**Soins de suite et de réadaptation** (SSR)

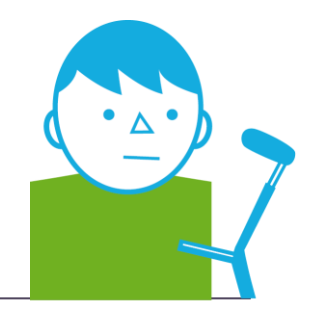

**OCTOBRE** 2016

*Service Architecture et production informatiques*

*Pôle Logiciels des établissements de santé*

**Support utilisateurs** Téléphone : 0 820 771 234 (0,019 euros TTC/min) Foire aux questions :<https://applis.atih.sante.fr/agora> Courriel : [support@atih.sante.fr](mailto:support@atih.sante.fr)

# **1. PRESENTATION**

L'objectif de ce logiciel est de mettre à disposition des établissements et plus particulièrement des personnels des Départements d'information médicale un outil d'aide pour l'amélioration de la qualité des données recueillies qui pourra être utilisé **« au fil de l'eau »**, avant que les données ne soient transmises sur la plateforme e-PMSI.

DALIA SSR est composé de trois modules :

- « Identification des erreurs » pour les erreurs de codage comme le non-respect des formats de données, l'utilisation de valeurs non autorisées, les valeurs manquantes, les incohérences de dates, les données de chaînage invalides. Ce module est identique à celui présent dans le logiciel GenRHA (établissement sous DAF) ou AGRAF-SSR (établissement sous OQN)
- « Identification des atypies » pour les situations de codage qui ne sont pas des erreurs mais qui peuvent traduire un défaut de qualité et nécessitent d'être repérées. Une atypie est caractérisée par rapport aux données de référence de la base nationale ou aux recommandations d'experts.
- « Requêtes libres » pour l'écriture de requêtes personnalisées afin de créer ses propres contrôles.

L'élaboration de ce logiciel s'inscrit dans le programme du comité technique SSR de l'ATIH. Ce travail a été coordonné par l'ATIH en collaboration avec les experts du groupe technique « Qualité PMSI SSR – Restitutions d'activité SSR ».

# **1.1.1. Paramétrage de l'établissement**

Le statut de l'établissement et la période traitée sont affichés pour plus de lisibilité.

Le FINESS de l'établissement peut être visualisé au niveau de l'historique des traitements, ainsi que le type de traitement effectué.

### **1.1.2. Traitements**

Les mêmes contrôles effectués dans les logiciels GENRHA et AGRAF-SSR sont repris dans DALIA SSR via le module « **Identification des erreurs** ».

Ceci est un atout pour la conformité des données dans un processus de qualité.

Des « situations de codage » pouvant alerter le médecin DIM sont présentées sous forme d'un module « **Identification des atypies** ».

Un module « **Requêtes libres** » permet de lancer les requêtes crées dans le requêteur libre.

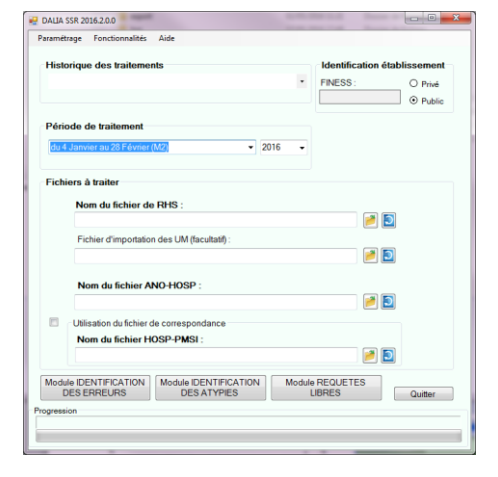

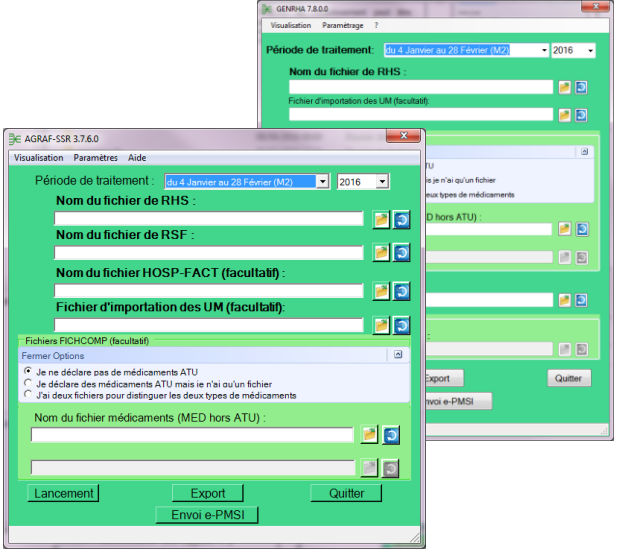

# **1.1.3. Présentation des résultats**

Deux modes de présentation sont proposés : celui présent dans les logiciels GENRHA/ AGRAF SSR (sous la forme de page HTML pour « Identification des erreurs ») et celui commun à tous les produits DALIA (navigation HTML, « Identification des atypies ») en **affichage standard** ainsi qu'une présentation commune composée d'un rapport de synthèse et d'un tableau détaillé en mode **tableau détaillé**.

Au niveau du module « Identification des atypies » en mode affichage standard, chaque niveau de visualisation est **imprimable** en allant au niveau de *« Fichier | Imprimer »* du menu de votre navigateur.

Service API / Pôle LETS

**Agence technique de l'information sur l'hospitalisation (ATIH)** 117, bd Marius Vivier Merle 69329 Lyon cedex 03 Téléphone : 04 37 91 33 10 - **www.atih.sante.fr**

#### **« Identification des atypies », mode Affichage standard**

#### *Niveau I*

Ce niveau permet de visualiser les séjours retenus par les contrôles d'atypies.

*PS* : Vous pouvez **récupérer les données** dans une application telle que *Word* ou *Excel* en effectuant un *« Copier | Coller »* de la fenêtre.

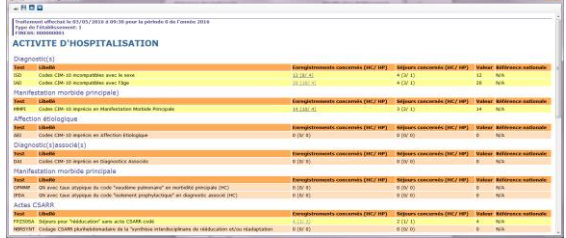

#### *Niveau II*

Pour chaque test, sont visualisables les séjours retenus. Pour chaque séjour sont indiquées les données administratives du patient et les données du séjour.

*PS* : Vous pouvez **récupérer les données** dans une application telle que *Word* ou *Excel* en effectuant un *« Copier | Coller »* de la fenêtre.

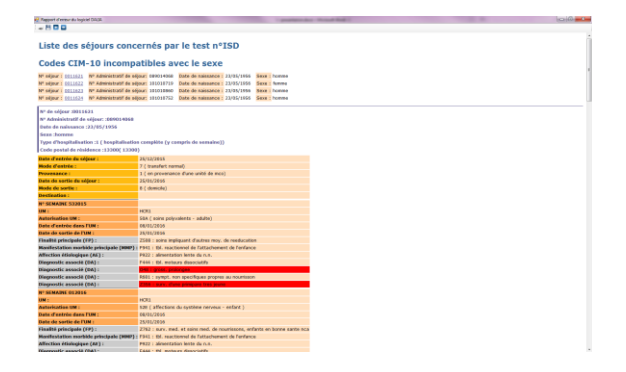

#### *Niveau III*

Les données en format TXT de tous les séjours retenus par le test sont importables dans le logiciel Excel en fichier avec séparateur.

Ce niveau est **enregistrable au format texte** à partir de votre navigateur par un clic droit sur le lien de chaque fichier (lien visualisable au niveau de chaque séquence).

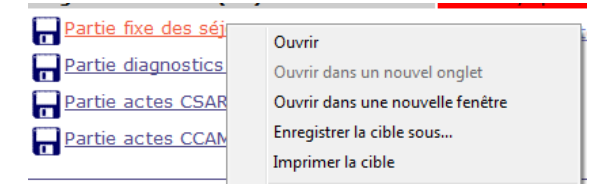

**Agence technique de l'information sur l'hospitalisation (ATIH)** 117, bd Marius Vivier Merle 69329 Lyon cedex 03 Téléphone : 04 37 91 33 10 - **www.atih.sante.fr**

#### **« Identification des atypies », mode Tableau détaillé**

#### *Rapport de synthèse*

Ce tableau synthétique permet de visualiser l'ensemble des erreurs de façon synthétique.

PS : *Rapport que vous pouvez soit imprimer, soit enregistrer comme page HTML*.

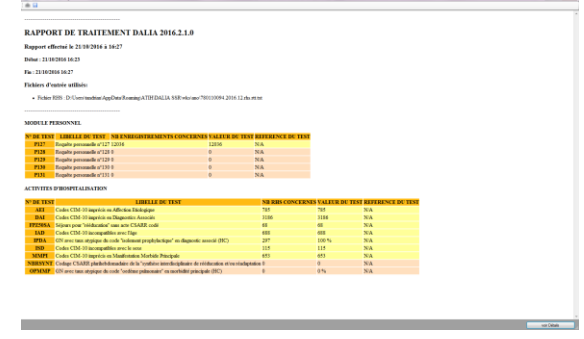

#### *Rapport détaillé*

Sous forme d'un tableau, chaque ligne correspond à un RHS en erreur.

Le filtre sur chaque colonne permet d'affiner l'affichage.

*PS* : **Les données sont exportables en fichier CSV** (point virgule ou tabulation)

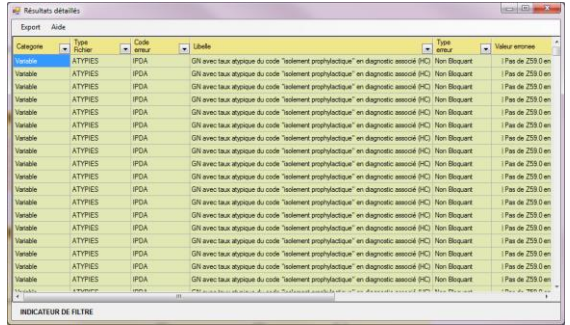

## **1.1.4. Historique**

Un historique est créé à chaque traitement quel que soit le module utilisé. Les résultats peuvent ainsi être visualisés a posteriori **sans besoin de relancer le traitement.**

Le renseignement du type de module, du FINESS (ici occulté), de la période traitée et de la date du traitement permet de faciliter la recherche.

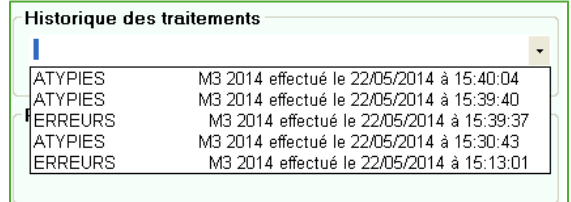

**Agence technique de l'information sur l'hospitalisation (ATIH)** 117, bd Marius Vivier Merle 69329 Lyon cedex 03 Téléphone : 04 37 91 33 10 - **www.atih.sante.fr**